# **Community Network**

## **How to extract additional Parameter for the EM – TM Integration**

**Applies to:**

SAP Event Management 9.2 SAP Transportation Management 9.2 and higher releases

#### **Summary**

Using the standard scenarios to track freight documents from SAP Transportation Management with SAP Event Management there was no possibility to enhance the propagation of event messages from SAP EM to SAP TM. The standard activity TM\_MAINTAIN\_EXEC\_INF in SAP EM used a fixed subset of event message header and expected event data when calling SAP TM function module /SCMTMS/EXECINFO\_PROCESS. The interface of this function module did not offer any enhancement possibilities.

With the new functionality provided with SAP EM 9.2 and SAP TM 9.2 it is possible to send additional data to SAP TM by defining extraction profiles. In SAP TM the additional data can either be persisted in enhancement fields of node EXECUTIONINFORMATION and/or can be used in custom logic by implementing BAdI /SCMTMS/TOR\_EVENT\_PROC (Providing Execution Data for Transportation Activities).

**Authors: Marco Freischlag, Daniel Härder**

**Company: SAP SE**

**Created on: 15.07.2015**

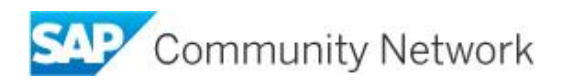

# **Table of Contents**

#### **Contents**

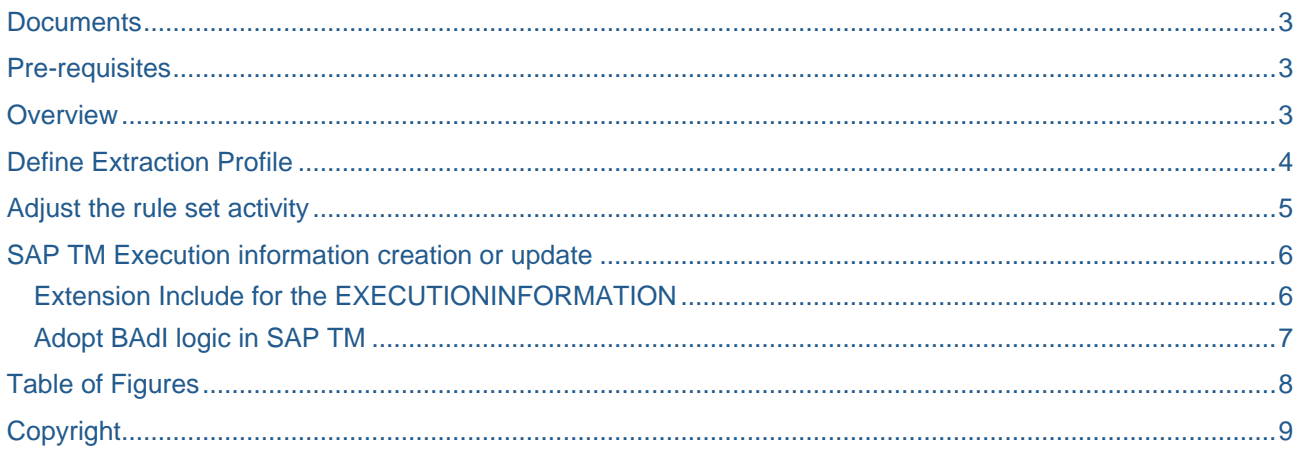

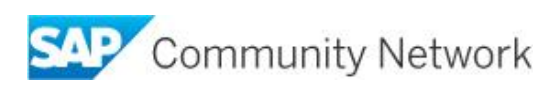

#### <span id="page-2-0"></span>**Documents**

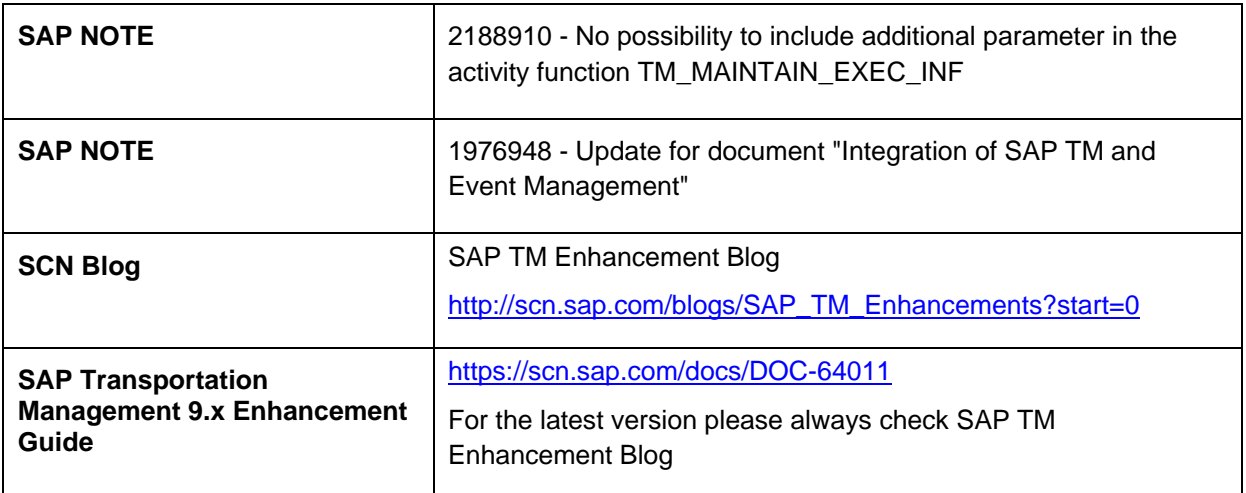

### <span id="page-2-1"></span>**Pre-requisites**

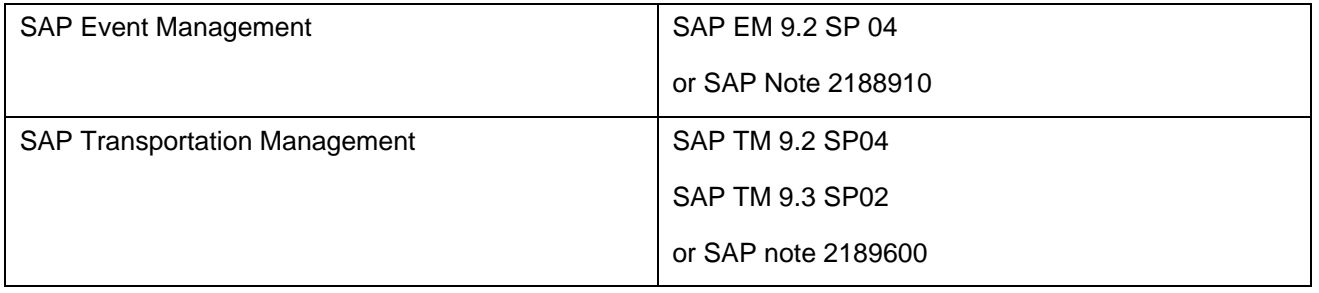

## <span id="page-2-2"></span>**Overview**

Following steps are required to define and use customer specific extraction profiles in SAP EM:

- 1. Define Extraction Profile: TA /SAPTRX/TSC0TMMAP
- 2. Adjust the rule set activity used for creating or updating Execution Information in TM: TA /SAPTRX/TSC0TR
- 3. Enhance of Execution Information Node
- 4. Adopt BAdI logic in SAP TM (optional)

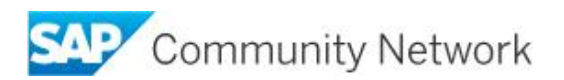

## <span id="page-3-0"></span>**Define Extraction Profile**

Define a new extraction profile  $\rightarrow$  run TA /SAPTRX/TSC0TMMAP

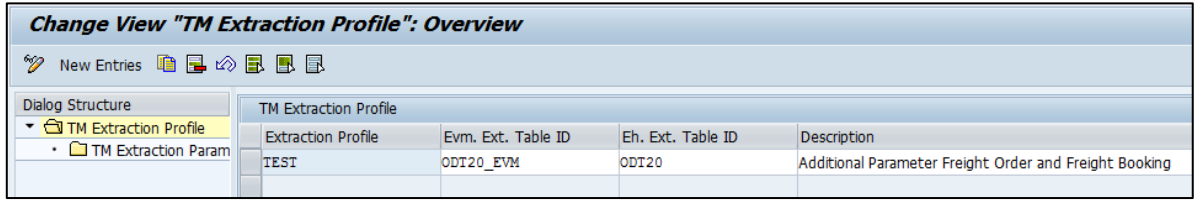

<span id="page-3-1"></span>Figure 1 Extraction Profile

Choose the additional parameters to be extracted. Following parameter types are supported:

- Event Handler Control Parameter
- Event Handler Info Parameter
- Event Handler System Parameter
- Event Message Header Parameter
- Event Message Parameter

To be able to select Event Handler System Parameters and Event Message Parameters assign the Ext. Table IDs to the extraction profile.

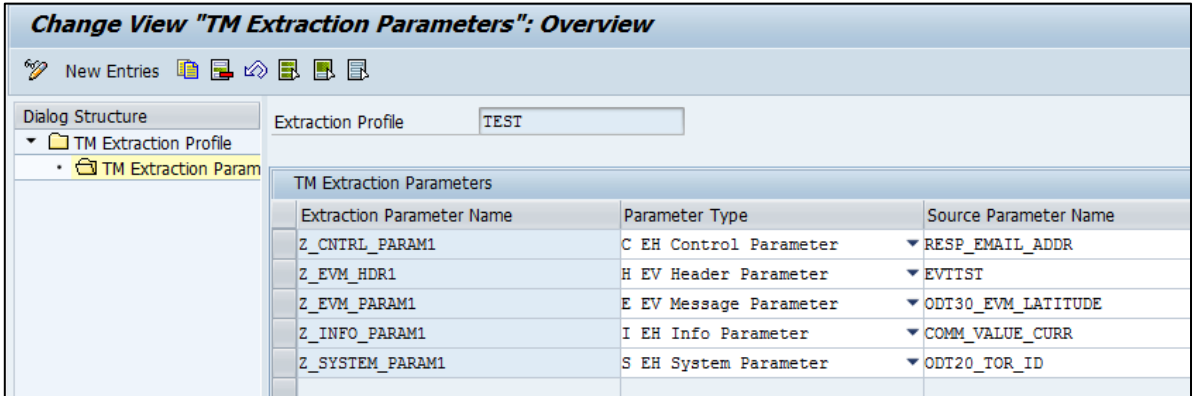

<span id="page-3-2"></span>Figure 2 Extraction Profile Parameters

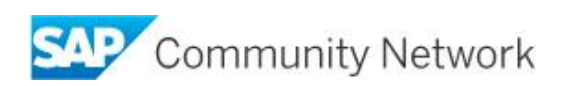

## <span id="page-4-0"></span>**Adjust the rule set activity**

A new parameter "EXTRACT\_PROFILE" was introduced for activity function TM\_MAINTAIN\_EXEC\_INF. The corresponding activities must be adjusted if the extraction profile should be used.

Run TA /SAPTRX/TSC0TR and choose the multitask activities which need to be adjusted.

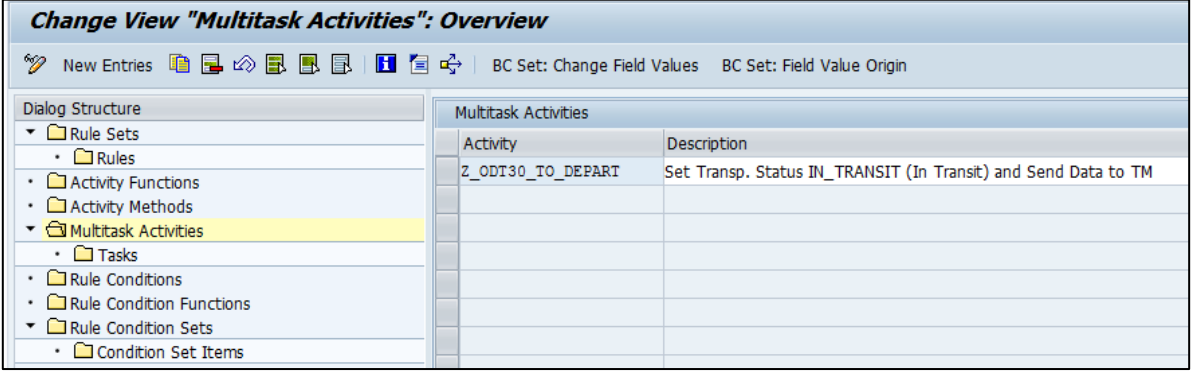

<span id="page-4-1"></span>Figure 3 Rule Set - Multitask Activity

In the task which references the activity TM\_MAINTAIN\_EXEC\_INF specify the relevant extraction profile.

| <b>Change View "Tasks": Overview</b>                           |                                                                                                    |              |                    |                                         |                                        |   |   |  |  |  |  |  |  |
|----------------------------------------------------------------|----------------------------------------------------------------------------------------------------|--------------|--------------------|-----------------------------------------|----------------------------------------|---|---|--|--|--|--|--|--|
|                                                                |                                                                                                    |              |                    |                                         |                                        |   |   |  |  |  |  |  |  |
| Dialog Structure<br>$\overline{\phantom{a}}$ C Rule Sets       | Set Transp. Status IN TRANSIT (In Transit) and Send Data to TM<br>Z ODT30 TO DEPART<br><b>Activity</b> |              |                    |                                         |                                        |   |   |  |  |  |  |  |  |
| $\cdot$ $\Box$ Rules<br>Activity Functions                     | <b>Tasks</b>                                                                                           |              |                    |                                         |                                        |   |   |  |  |  |  |  |  |
| Activity Methods                                               |                                                                                                    | Task Se Task |                    | <b>Activity</b>                         | Previous Task for Cond Lo Prev Final T |   |   |  |  |  |  |  |  |
| $\blacktriangleright$ $\Box$ Multitask Activities              | 10                                                                                                    |              | IS EVENT DEPARTURE | EVENT CODE CHECK                        |                                        |   | ٥ |  |  |  |  |  |  |
| $\cdot$ $\Box$ Tasks                                           | 12                                                                                                    |              | CHECK SENDER       | IS EQUAL                                | IS EVENT DEPARTURE                     | = | ٥ |  |  |  |  |  |  |
| Rule Conditions                                                | 15                                                                                                    |              | CHECK REPROCESSING | CHECK REPROCESS FLAG CHECK SENDER       |                                        | ↜ | ٥ |  |  |  |  |  |  |
| Rule Condition Functions<br>$\blacksquare$ Rule Condition Sets | 20                                                                                                    |              | EVM GEO DATA       | ODT30 EVM GEO DATA IS EVENT DEPARTURE   |                                        | - | ٥ |  |  |  |  |  |  |
| • Condition Set Items                                          | 130                                                                                                    |              | SEND DATE TO TM    | TM MAINTAIN EXEC INF CHECK REPROCESSING |                                        |   | ٥ |  |  |  |  |  |  |
|                                                                | 40                                                                                                    |              | STATUS SET         | STATUS SET                              | IS EVENT DEPARTURE                     | - | ٥ |  |  |  |  |  |  |

<span id="page-4-2"></span>Figure 4 Rule Set - Multitask Activity - Task Overview

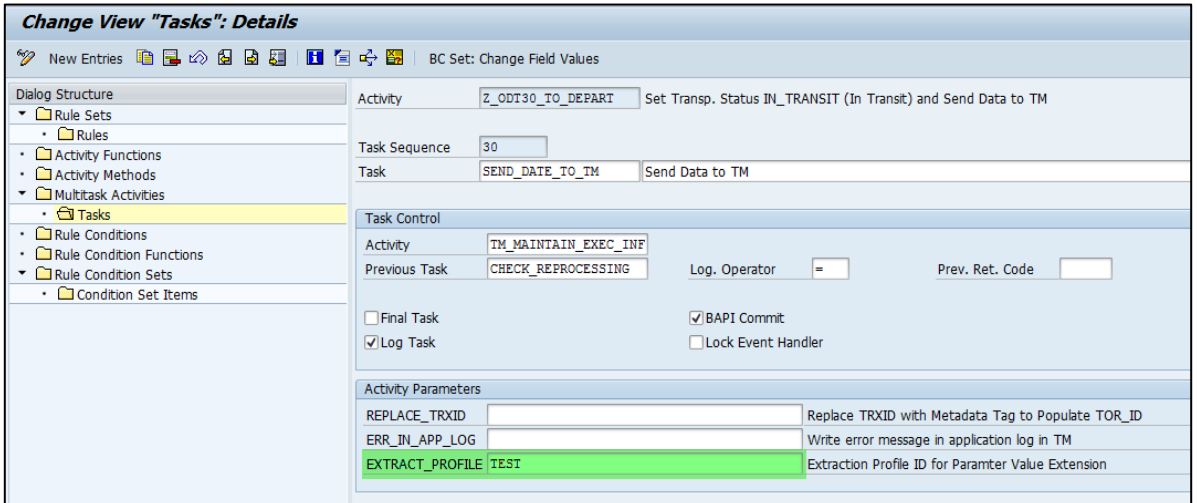

<span id="page-4-3"></span>Figure 5 Rule Set - Multitask Activity - Task Details

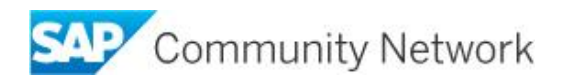

## <span id="page-5-0"></span>**SAP TM Execution information creation or update**

The process is triggered from SAP EM when executing the ruleset activity TM\_MAINTAIN\_EXEC\_INFO. Within this process the additional parameters are extracted accordingly to the defined extraction profile. Via remote function call the function module /SCMTMS/EXECINFO\_PROCESS is called which is used to process the data in SAP TM. While the standard process updates the execution information node customers can build their own logic on top.

If the parameters extracted in SAP EM have identical names as the components of the extension include or they refer to the quantity related standard fields the parameters are mapped 1:1 and automatically persisted. Pre-requisite is that node EXECUTIONINFORMATION has been enhanced by using the extension include.

Customers must ensure that the data from SAP EM which is mapped to the fields of the extension include will not cause a type conflict or for example is reduced as the parameter values from the extraction table is char length 255.

Parameter values for which no field with identical name is available cannot be persisted automatically. BAdI /SCMTMS/TOR\_EVENT\_PROC can be implemented to handle these parameters..

For information on how to enhance nodes of business object /SCMTMS/TORplease check the SAP Transportation Management 9.x Enhancement Guide chapter "BOPF Enhancement Workbench".

Information on how to add additional fields to the TM User Interface can be found in chapter "Enhancing the User Interface".

#### <span id="page-5-1"></span>**Extension Include for the EXECUTIONINFORMATION**

Below you can find an example which corresponds to the additional parameters defined in the extraction profile. Using the above extraction profile in the multitask activities and having this extension include in place the extracted parameters would be persisted automatically.

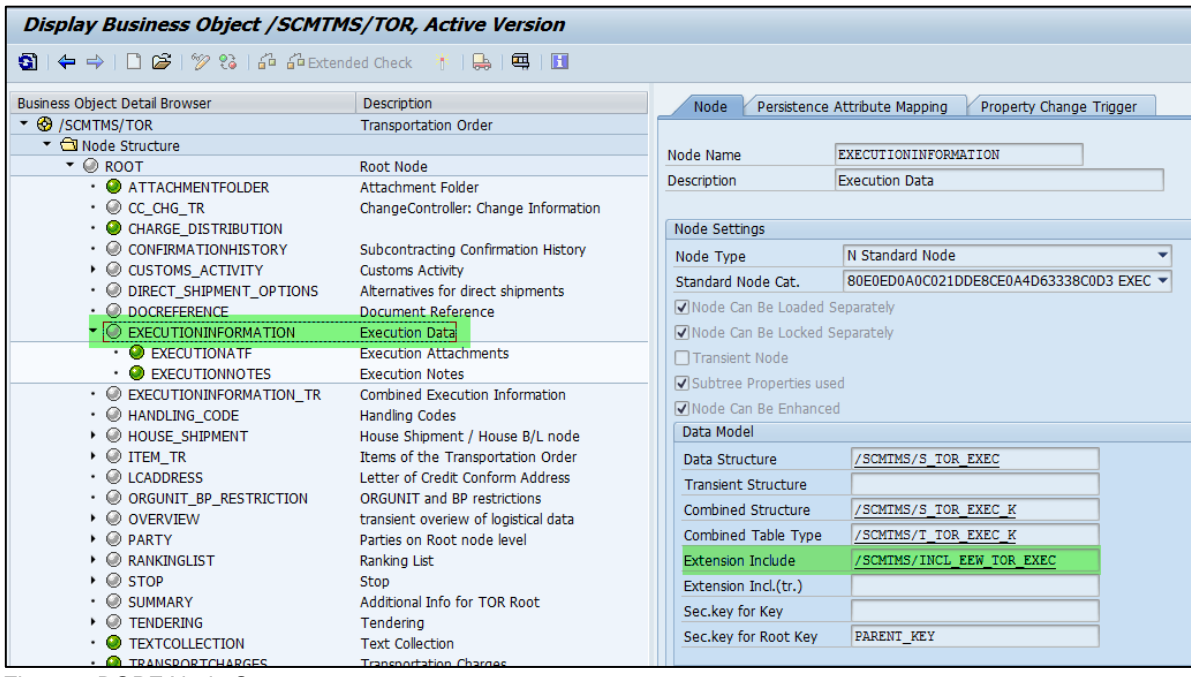

<span id="page-5-2"></span>Figure 6 BOPF Node Structure

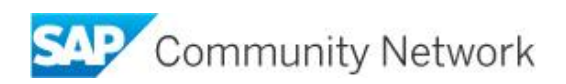

| /SCMTMS/INCL EEW TOR EXEC<br>Structure<br>Active                                |                      |                             |                         |             |  |                             |  |  |  |  |  |
|---------------------------------------------------------------------------------|----------------------|-----------------------------|-------------------------|-------------|--|-----------------------------|--|--|--|--|--|
| <b>Short Description</b><br><b>TOR: Execution Area Extension</b>                |                      |                             |                         |             |  |                             |  |  |  |  |  |
| <b>Attributes</b><br>Entry help/check<br>Currency/quantity fields<br>Components |                      |                             |                         |             |  |                             |  |  |  |  |  |
| O G R E<br>ਦ<br><b>RIFIA</b><br>Predefined Type<br>1/7                          |                      |                             |                         |             |  |                             |  |  |  |  |  |
| Component                                                                       | <b>Typing Method</b> | Component Type              | Data Type               | Length Deci |  | <b>Short Description</b>    |  |  |  |  |  |
| EEW TOR EXEC                                                                    | 1 Types              | $\blacktriangledown$ DUMMY  | <b>CHAR</b>             |             |  | ODummy function in length 1 |  |  |  |  |  |
| . APPEND                                                                        | 1 Types              | ▼ ZDANIEL TEST              | $\overline{\mathbf{u}}$ | ٥           |  | 0 Daniels Execution Append  |  |  |  |  |  |
| SYSTEM PARAM1                                                                   | 1 Types              | $\blacktriangledown$ CHAR50 | <b>CHAR</b>             | 50          |  | 0 Comment                   |  |  |  |  |  |
| Z EVM PARAM1                                                                    | 1 Types              | $\blacktriangledown$ CHAR50 | <b>CHAR</b>             | 50          |  | 0 Comment                   |  |  |  |  |  |
| CNTRL PARAM1<br>z                                                               | 1 Types              | $\blacktriangledown$ CHAR50 | <b>CHAR</b>             | 50          |  | 0 Comment                   |  |  |  |  |  |
| Z INFO PARAM1                                                                   | 1 Types              | $\blacktriangledown$ CHAR50 | <b>CHAR</b>             | 50          |  | 0 Comment                   |  |  |  |  |  |
| Z EVM HDR1                                                                      | 1 Types              | $\blacktriangledown$ CHAR50 | <b>CHAR</b>             | 50          |  | 0 Comment                   |  |  |  |  |  |
|                                                                                 |                      |                             |                         |             |  |                             |  |  |  |  |  |

<span id="page-6-1"></span>Figure 7 BOPF Extenstion Include

#### <span id="page-6-0"></span>**Adopt BAdI logic in SAP TM**

The additional parameters which are extracted from SAP EM can be used to update the TM TOR Execution Information node. The standard logic maps the parameter 1:1 from IT\_TOR\_ACTUAL\_EM\_DATA-EM\_ADD\_PARAMETER table to the enhancement fields of node EXECUTIONINFORMATION with the same name or the quantity related standard fields:

- QUA\_WEI\_VAL with QUA\_WEI\_UNI
- QUA\_VOL\_VAL with QUA\_VOL\_UNI
- QUA\_PCS\_VAL with QUA\_PCS\_UNI
- QUA\_PCS2\_VAL with QUA\_PCS2\_UNI

If this logic does not meet therequirements BAdI /SCMTMS/TOR\_EVENT\_PROC of enhancement spot /SCMTMS/TOR\_EVENT\_PROC\_SPOT can be used to implement the required logic.

IMG  $\rightarrow$  SAP Transportation Management  $\rightarrow$  Business Add-Ins (BAdIs) for Transportation Management  $\rightarrow$ Integration  $\rightarrow$  Tracking and Tracing of Processes and Documents  $\rightarrow$  BAdI: Providing Execution Data for Transportation Activities.

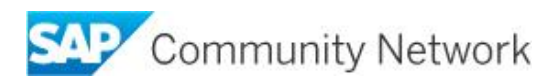

# <span id="page-7-0"></span>**Table of Figures**

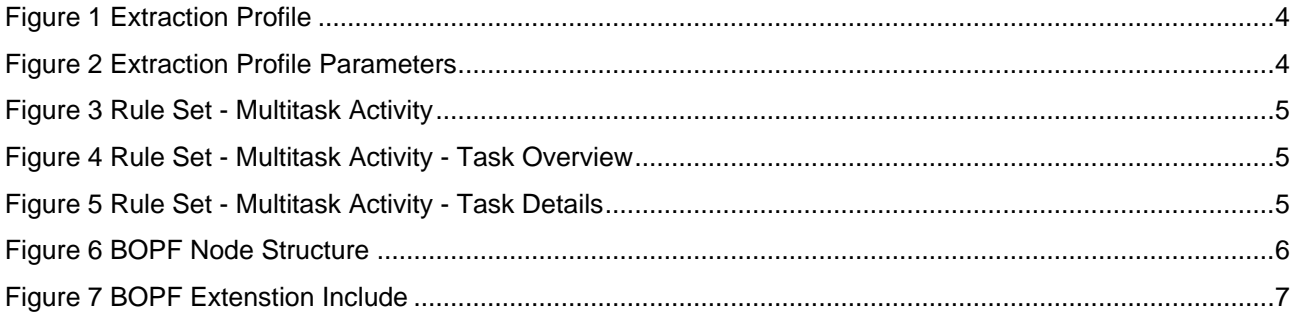

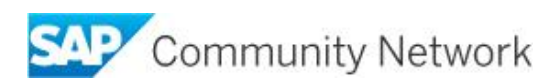

#### <span id="page-8-0"></span>**Copyright**

© 2015 SAP SE SE or an SAP SE affiliate company. All rights reserved.

No part of this publication may be reproduced or transmitted in any form or for any purpose without the express permission of SAP SE. The information contained herein may be changed without prior notice.

Some software products marketed by SAP SE and its distributors contain proprietary software components of other software vendors. National product specifications may vary.

These materials are provided by SAP SE and its affiliated companies ("SAP SE Group") for informational purposes only, without representation or warranty of any kind, and SAP SE Group shall not be liable for errors or omissions with respect to the materials. The only warranties for SAP SE Group products and services are those that are set forth in the express warranty statements accompanying such products and services, if any. Nothing herein should be construed as constituting an additional warranty.

SAP SE and other SAP SE products and services mentioned herein as well as their respective logos are trademarks or registered trademarks of SAP SE in Germany and other countries.

Please see

http://www.sap.com/corporate-en/legal/copyright/index.epx#trademark for additional trademark information and notices.

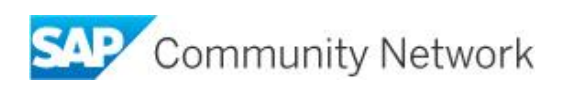